## (Keyfile) 2 keyword

This command creates a password from the key file and two keywords.

To be easy,

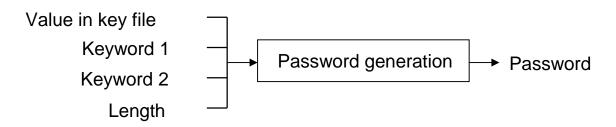

"the value in the key file " also participate in password generation in this way .

Therefore, It will be said that this password generation can be performed only by those who have (know) "values in key file".

| Making Password     with Keyfile   2 Keyword   File & Keyword   2 File   Keyfile Utility   Creating Keyfile   Confirming Keyfile   Confirming Keyfile   1 | 5:48      |         |           | 0000  | ÷ 🔲   |
|----------------------------------------------------------------------------------------------------|-----------|---------|-----------|-------|-------|
| with Keyfile 2 Keyword File & Keyword 2 File Keyfile Utility Creating Keyfile Confirming Keyfile 1 2                                                      |           | Pass    | word I    | Maker |       |
| 2 Keyword<br>File & Keyword<br>2 File<br>Keyfile Utility<br>Creating Keyfile<br>Confirming Keyfile                                                        | Making Pa | ssword  |           |       |       |
| File & Keyword<br>2 File<br>Keyfile Utility<br>Creating Keyfile<br>Confirming Keyfile                                                                     | with Key  | file    |           |       |       |
| 2 File<br>Keyfile Utility<br>Creating Keyfile<br>Confirming Keyfile                                                                                       |           | 2       | Keyword   | I     |       |
| Keyfile Utility<br>Creating Keyfile<br>Confirming Keyfile                                                                                                 |           | File    | & Keywo   | ord   |       |
| Creating Keyfile<br>Confirming Keyfile                                                                                                    |           |         | 2 File    |       |       |
| Creating Keyfile<br>Confirming Keyfile                                                                                                    |           |         |           |       |       |
| Confirming Keyfile                                                                                                    | Keyfile L | Jtility |           |       |       |
| Confirming Keyfile                                                                                                    | ſ         | Cre     | ating Key | file  |       |
|                                                                                                    |           |         |           |       |       |
|                                                                                                    |           |         |           |       |       |
|                                                                                                    |           |         |           |       |       |
|                                                                                                    |           |         |           |       |       |
|                                                                                                    |           |         |           |       |       |
|                                                                                                    |           |         |           |       |       |
|                                                                                                    |           |         |           |       |       |
|                                                                                                    |           | 1       |           | 2     |       |
| Pwd Pic Text File Guide                                                                                                    | L<br>Pwd  | Pic     | Text      | File  | Guide |

Press the main (with Keyfile) "2 Keyword" button, and the following view will appear.

| 5:48                       | 🕈 🔲      |
|----------------------------|----------|
| Password                   | d Maker  |
| 2 Keyword Password (with K | Keyfile) |
| Keyfile Filename           |          |
|                            |          |
| select                     | clear    |
| Password (for decrypting K | eyfile)  |
|                            |          |
| input                      | clear    |
|                            |          |
| Keyword 1                  |          |
|                            |          |
| input                      | clear    |
| Keyword 2                  |          |
| ↑                          |          |
|                            |          |

| 5:49                              | <del>(</del> ? 🔲 |
|-----------------------------------|------------------|
| Password Ma                       | ker              |
| 2 Keyword Password (with Keyfile) |                  |
| Keyword 1                         |                  |
|                                   |                  |
| input                             | clear            |
| Keyword 2                         |                  |
|                                   |                  |
| input                             | clear            |
| Output Format                     |                  |
| A&N Num Hex                       |                  |
| Length                            |                  |
| 16                                |                  |
|                                   |                  |
| <b>^</b>                          |                  |

| 5:49           |            |            | <del>(</del> ? |    |
|----------------|------------|------------|----------------|----|
| Pa             | SSWO       | rd Ma      | ker            |    |
| 2 Keyword Pass | word (with | n Keyfile) |                |    |
| Output Format  |            |            |                |    |
| A&N Num        | Hex        |            |                |    |
|                |            |            |                |    |
| Length         |            |            |                |    |
| 16             |            |            |                |    |
|                |            |            |                |    |
| <              |            |            | >              |    |
| Password Gene  | erated     |            |                |    |
|                |            |            |                |    |
| generate       |            |            | cle            | ar |
|                |            |            |                |    |
|                |            |            |                |    |
|                |            |            |                |    |
| <b>^</b>       |            |            |                |    |
|                | _          |            |                |    |

The user interface looks like this.

Key file name

Key file decryption password

First keyword

Second keyword

Output format

Password length

Generated password

This is the meaning.

The meaning of the output format is such things:

- A&N Ascii Character and Number
- Num Number
- Hex Hexadecimal value

The length is from 1 to 299 characters

However, when the output format is Hex (Hexadecimal number), the meaning of length is byte unit (number of bytes).

Output format Hex assumes a pattern that can be used as a raw encryption key.

| 5:50      |                                          | 穼 🔲   |
|-----------|------------------------------------------|-------|
|           | Password Ma                              | aker  |
| Confirmin | g Keyfile                                |       |
| Keyfile F |                                          |       |
| select    |                                          | clear |
| Passwor   | d (for decrypting Keyfile)               | ,     |
| Aaaa      | _                                        |       |
| input     |                                          | clear |
| Content   |                                          |       |
|           | 2B76002E4DBC019D849<br>537EA068EDB16BCC2 |       |
|           |                                          | clear |
|           | Do Confirming Co                         | ntent |
| <b>f</b>  |                                          |       |

This is the value of the contents of the key file used in this example.

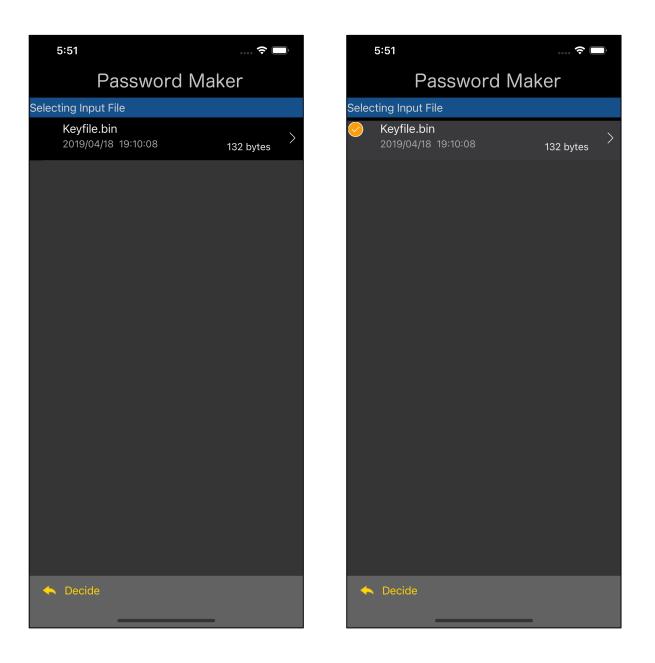

When you press the "select" button under the key file name text view, a table view like the one on the left will appear.

Select the key file and press the "Decide" button on the toolbar to return.

| 5:51         |                          |       |
|--------------|--------------------------|-------|
|              | Password Make            | er    |
| 2 Keyword F  | Password (with Keyfile)  |       |
| Keyfile File | name                     |       |
| Keyfile.bin  |                          |       |
| select       |                          | clear |
| Password (   | (for decrypting Keyfile) |       |
|              |                          |       |
| input        |                          | clear |
|              |                          |       |
| Keyword 1    |                          |       |
|              |                          |       |
| input        |                          | clear |
| Keyword 2    |                          |       |
| ♠            |                          |       |

When you come back, it will be like this.

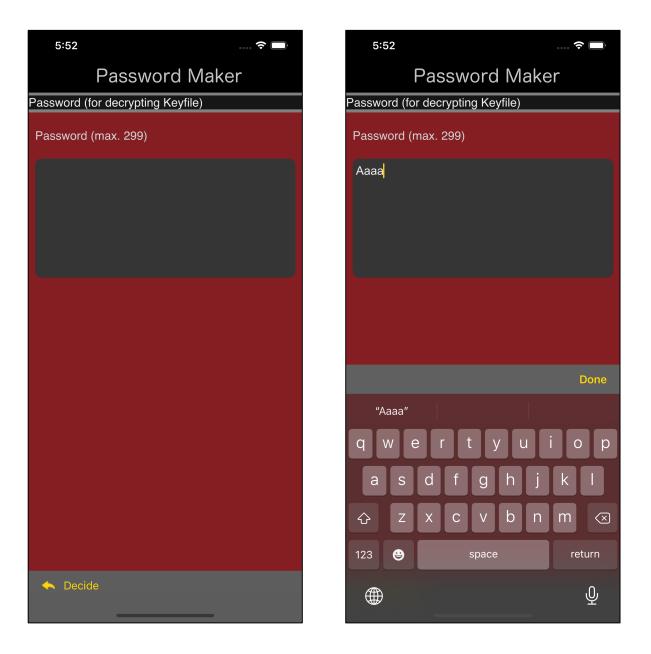

When you press the "input" button under the password text view of the key file, a view for password entry appears as shown at left.

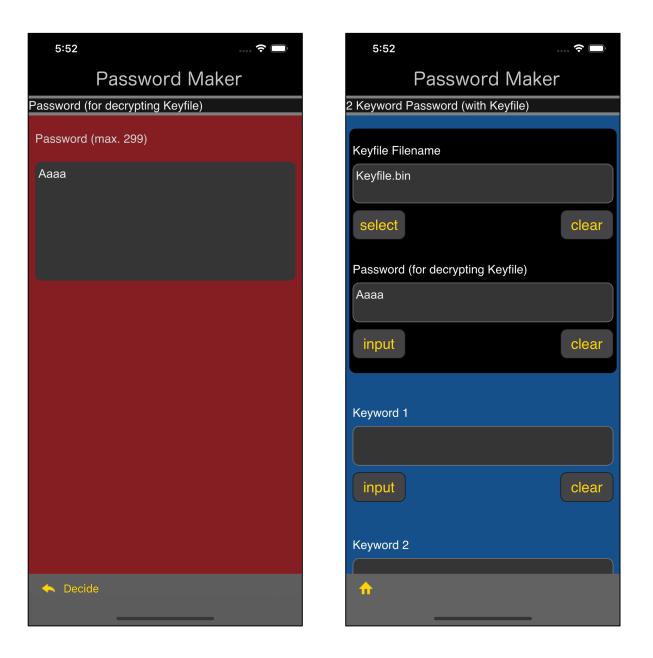

Enter the password used to decrypt the key file and press the "Decide" button on the toolbar to return.

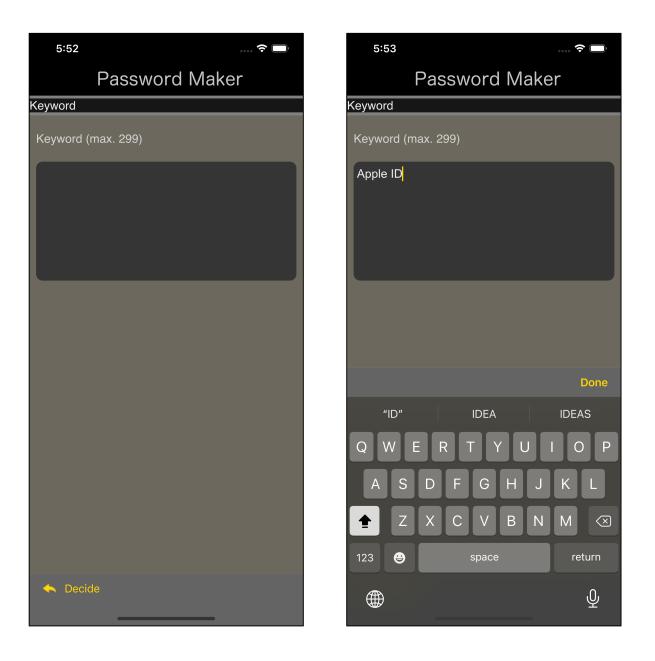

Press the lower left "input" button of the text view of keyword 1 to bring up a view for entering such keywords.

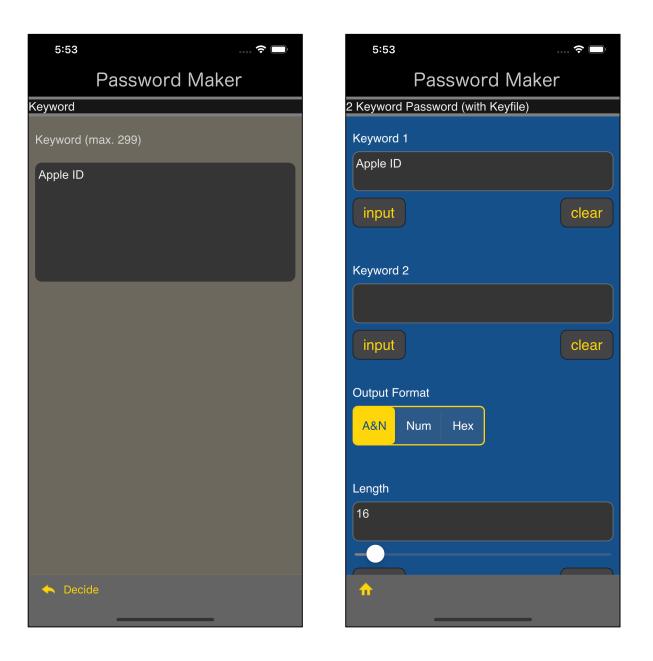

After entering the keyword, press the "Decide" button on the toolbar to return.

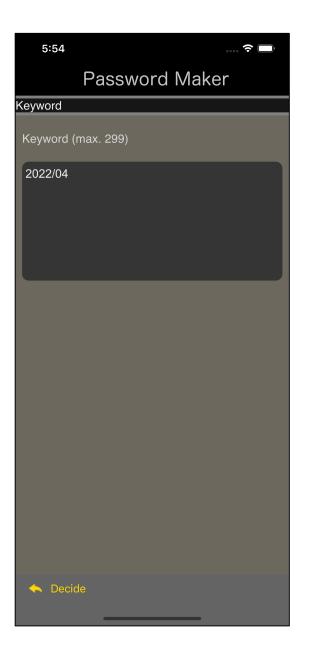

| 5:54        |                   | 🔶 🔲    |
|-------------|-------------------|--------|
|             | Password          | Maker  |
| 2 Keyword F | assword (with Key | /file) |
| Keyword 1   |                   |        |
| Apple ID    |                   |        |
| input       |                   | clear  |
| Keyword 2   |                   |        |
| 2022/04     |                   |        |
| input       |                   | clear  |
| Output For  | mat               |        |
| A&N N       | lum Hex           |        |
| Length      |                   |        |
| 16          |                   |        |
|             |                   |        |
| ♠           |                   |        |

Keyword 2 is the same.

| 5:54           |            |            |       |
|----------------|------------|------------|-------|
| Pa             | ISSWO      | rd Ma      | ker   |
| 2 Keyword Pass | word (with | n Keyfile) |       |
| Output Format  |            |            |       |
| A&N Num        | Hex        |            |       |
|                |            |            |       |
| Length         |            |            |       |
| 16             |            |            |       |
|                |            |            |       |
| <              |            |            | >     |
| Password Gene  | erated     |            |       |
| PMZytgRk6Sd    | 14lwW      |            |       |
| generate       |            |            | clear |
|                |            |            |       |
|                |            |            |       |
|                |            |            |       |
| <b>^</b>       |            |            |       |
|                |            |            |       |

The password will be displayed like this when you press the "generate" button.

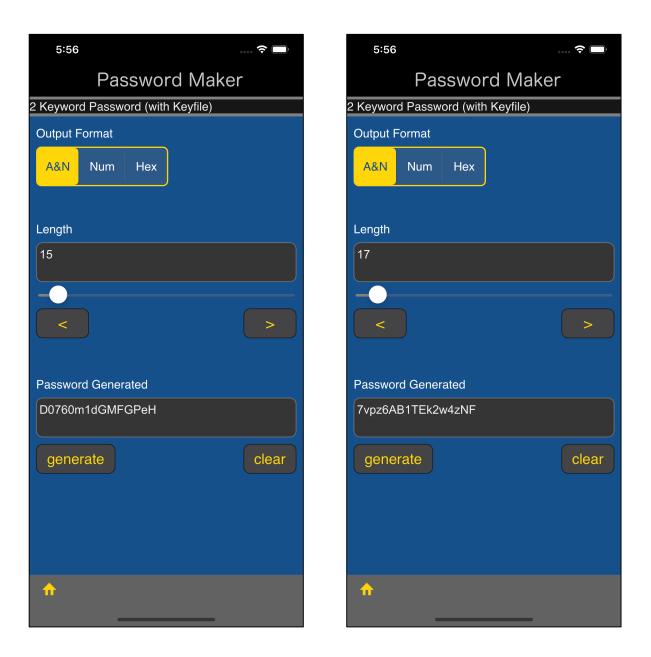

The password looks like this for lengths 15 and 17.

| 5:57                              | 🗢 🔲   | 5:57               | 秺 🔲              |
|-----------------------------------|-------|--------------------|------------------|
| Password Mak                      | er    | Pass               | word Maker       |
| 2 Keyword Password (with Keyfile) |       | 2 Keyword Password | (with Keyfile)   |
| Output Format<br>A&N Num Hex      |       | Output Format      | lex              |
| Length                            |       | Length             |                  |
| 16                                |       | 16                 |                  |
|                                   | >     | <                  | >                |
| Password Generated                |       | Password Generate  | d                |
| 3189224813134048                  |       | b559f449517e5ecd   | 6d9c5e28e57a588e |
| generate                          | clear | generate           | clear            |
|                                   |       |                    |                  |
|                                   |       |                    |                  |
| <b>↑</b>                          |       | <b>^</b>           |                  |

if you set output format as Num and Hex, it is like this.

When the output format is Hex, the length is not the number of characters but the number of bytes (in bytes).

| 5:57                           |            |            | 🗢 🗔          |
|--------------------------------|------------|------------|--------------|
| Pa                             | sswoi      | rd Mał     | ker          |
| 2 Keyword Passv                | word (with | n Keyfile) |              |
| Output Format                  |            |            |              |
| A&N Num                        | Hex        |            |              |
|                                |            |            |              |
| Length                         |            |            |              |
| 32                             |            |            |              |
|                                |            |            |              |
| <                              |            |            | >            |
| Password Gene                  | erated     |            |              |
|                                |            | h0446-42   | 400060444440 |
| f126265421e50<br>f7eb5b2d3dad7 |            |            | 12981240448  |
| generate                       |            |            | clear        |
|                                |            |            |              |
|                                |            |            |              |
|                                |            |            |              |
|                                |            |            |              |
|                                |            |            |              |
| π                              |            |            |              |
|                                |            |            |              |

If the length is 32 (256 bits), it will be usable for encryption with a key length of 256 bits.